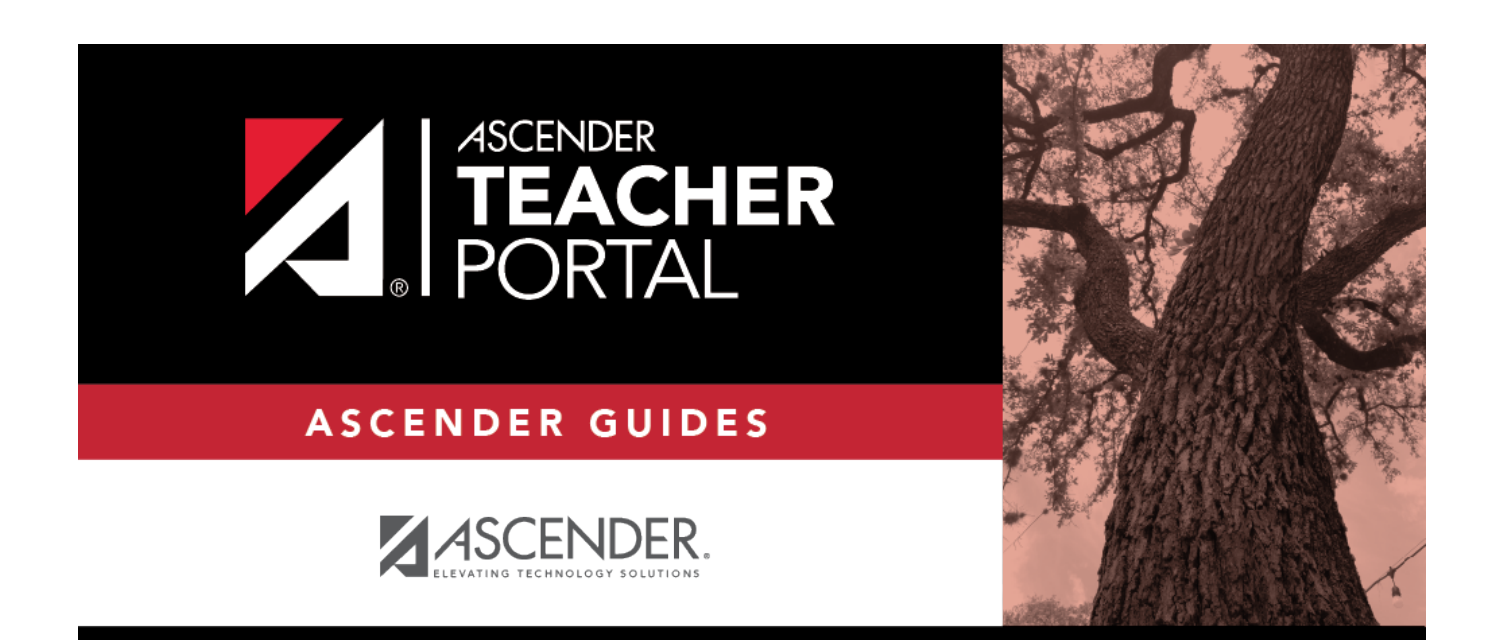

# **Rubrics**

 $\mathbf{i}$ 

 $\,$  ii

### **Table of Contents**

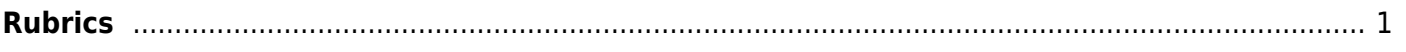

 $\overline{v}$ 

# <span id="page-4-0"></span>**Rubrics**

#### *Reports > Rubrics Settings > Rubric Setup*

This report prints a rubric chart which has been set up on [Settings > Manage Rubric Charts.](https://help.ascendertx.com/test/teacherportal/doku.php/settings/rubricsetup) You can print only the rubric chart (i.e., blank), or you can print the rubric chart with student grades for a particular assignment.

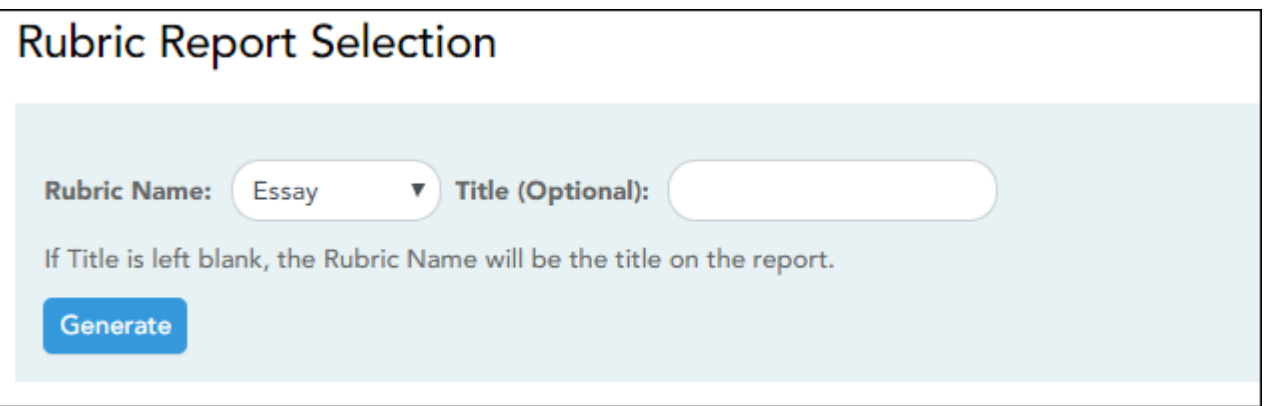

### **Generate the report:**

❏ Specify report options:

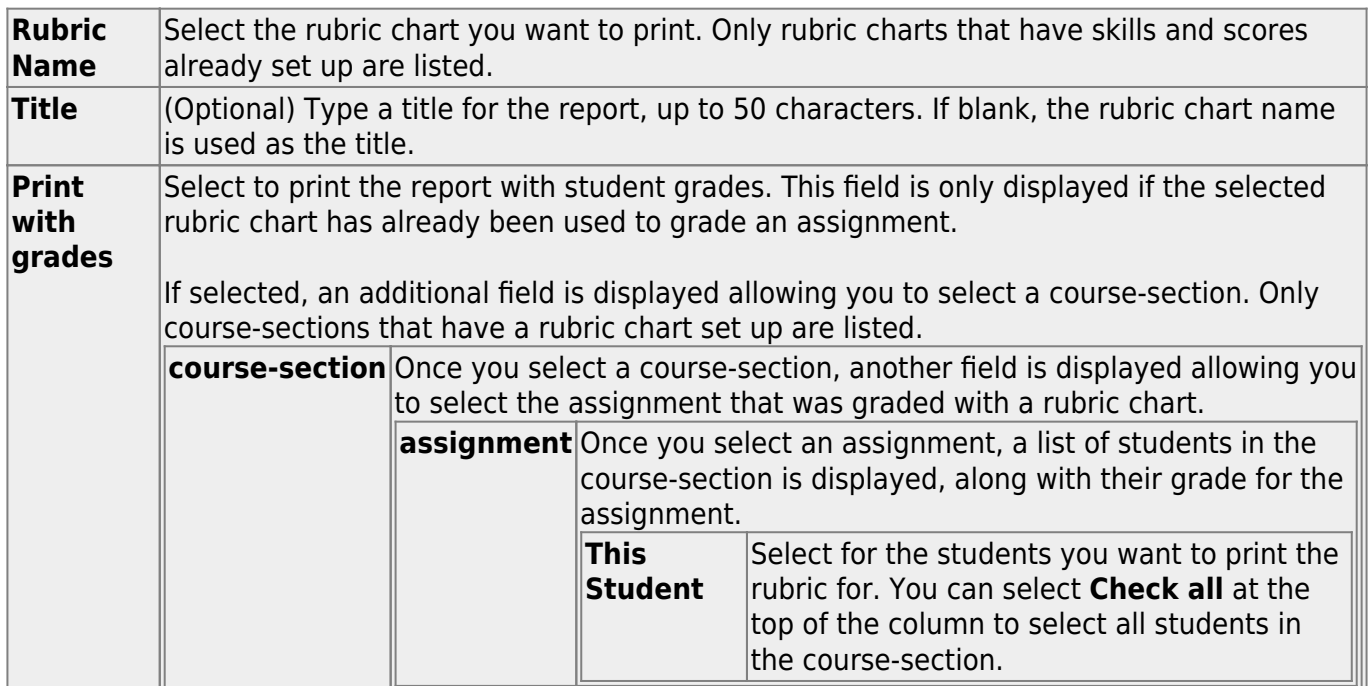

#### ❏ Click **Generate**.

- The report opens in a new window, and you can print the report from that window.
- The report selection page remains open on your desktop.

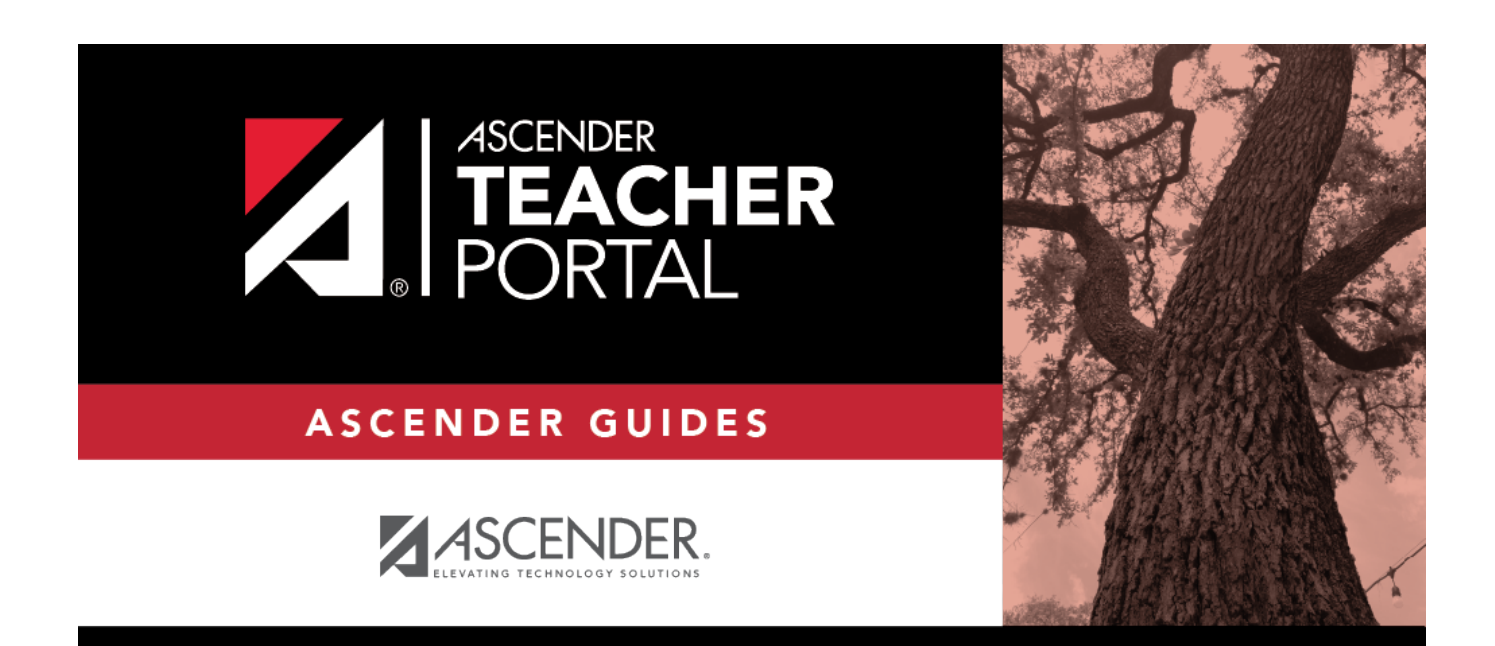

### **Back Cover**

 $\overline{3}$